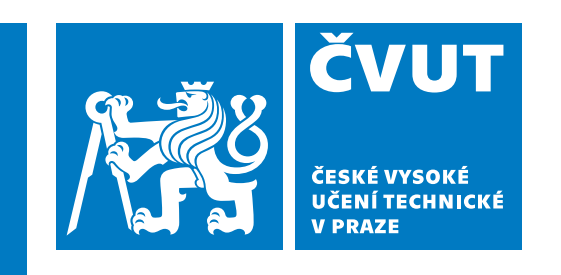

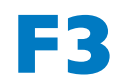

**F3 Fakulta elektrotechnická Katedra mikroelektroniky**

**Bakalářská práce**

# **Emulátor řídicí jednotky turbomolekulární vývěvy TCP350**

**Martin Moravec Elektronika a komunikace**

**9.1.2023 Vedoucí práce: Ing. Tomáš Teplý**

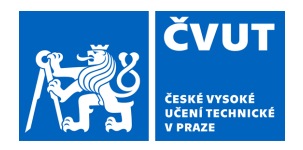

# ZADÁNÍ BAKALÁŘSKÉ PRÁCE

#### **I. OSOBNÍ A STUDIJNÍ ÚDAJE**

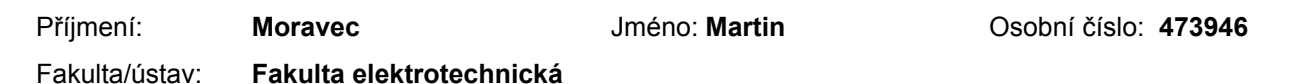

Zadávající katedra/ústav: **Katedra mikroelektroniky** 

Studijní program: **Elektronika a komunikace** 

#### **II. ÚDAJE K BAKALÁŘSKÉ PRÁCI**

Název bakalářské práce:

**Emulátor řídicí jednotky TCP 350** 

Název bakalářské práce anglicky:

**TCP 350 Control Unit Emulator** 

Pokyny pro vypracování:

Proveďte návrh a realizaci zařízení, které bude emulovat hlavní vlastnosti a chování řídicí jednotky TCP 350 pro ovládání turbomolekulárních vývěv. Navržené zařízení bude mít charakter elektronického přístroje, kterému bude možné manuálně i po standardní komunikační sběrnici nastavovat provozní parametry, a tím simulovat chování předpokládané turbomolekulární vývěvy.

Postup řešení:

1) Nastudujte chování a vlastnosti řídicí jednotky TCP 350 pro ovládání turbomolekulárních vývěv a definujte klíčové vlastnosti, které by mělo vámi realizované zařízení emulovat.

2) Proveďte návrh vlastního řešení, které bude splňovat požadavky z předchozího bodu.

3) Zařízení realizujte.

4) Otestujte funkčnost Vašeho řešení.

5) Shrňte dosažené výsledky a uveďte srovnání s reálnou jednotkou TCP 350.

Seznam doporučené literatury:

[1] Robert B. Reese: Microprocessors From Assembly Language to C Using the PIC18Fxx2, Da Vinci Engeneering Press, Hingham, Massachusetts, 2005

[2] Pfeiffer Vacuum: Provozní návod k řídicí jednotce TCP 350, https://www.pfeiffer-vacuum.com/

[3] Záhlava, V.: Návrh a konstrukce desek plošných spojů, BEN, Praha, 2011

Jméno a pracoviště vedoucí(ho) bakalářské práce:

**Ing. Tomáš Teplý katedra mikroelektroniky FEL** 

Jméno a pracoviště druhé(ho) vedoucí(ho) nebo konzultanta(ky) bakalářské práce:

Datum zadání bakalářské práce: **26.01.2022** Termín odevzdání bakalářské práce: **10.01.2023** 

Platnost zadání bakalářské práce: **30.09.2023** 

Ing. Tomáš Teplý podpis vedoucí(ho) práce

\_\_\_\_\_\_\_\_\_\_\_\_\_\_\_\_\_\_\_\_\_\_\_\_\_\_\_ \_\_\_\_\_\_\_\_\_\_\_\_\_\_\_\_\_\_\_\_\_\_\_\_\_\_\_ \_\_\_\_\_\_\_\_\_\_\_\_\_\_\_\_\_\_\_\_\_\_\_\_\_\_\_ prof. Ing. Pavel Hazdra, CSc. podpis vedoucí(ho) ústavu/katedry

prof. Mgr. Petr Páta, Ph.D. podpis děkana(ky)

#### **III. PŘEVZETÍ ZADÁNÍ**

Student bere na vědomí, že je povinen vypracovat bakalářskou práci samostatně, bez cizí pomoci, s výjimkou poskytnutých konzultací. Seznam použité literatury, jiných pramenů a jmen konzultantů je třeba uvést v bakalářské práci.

Datum převzetí zadání **Podpis studenta** Podpis studenta

.

## **Poděkování / Prohlášení**

Chtěl bych poděkovat svému vedoucímu bakalářské práce Ing. Tomáši Teplému za podnětné rady při mé práci. Dále bych chtěl poděkovat svým rodičům a bratrovi za neochvějnou podporu při mém studiu.

Prohlašuji, že jsem předloženou práci vypracoval samostatně a že jsem uvedl veškeré použité informační zdroje v souladu s Metodickým pokynem o dodržování etických principů při přípravě vysokoškolských závěrečných prací.

........................................

V Praze dne 9. 1. 2023

## **Abstrakt / Abstract**

Tato práce popisuje návrh, realizaci a testování elektronického zařízení, které částečně emuluje chování řídicí elektronické jednotky TCP 350 používané pro ovládání turbomolekulárních vývěv. V práci je uveden postup návrhu, následná realizace takového zařízení a jeho testování.

**Klíčová slova:** DPS, emulátor,

EUSART, PIC18F47K40, RS–485, řídicí jednotka TCP 350, turbomolekulární vývěva

This thesis describes the design, implementation and testing of an electronic device that partially emulates the behaviour of the TCP 350 electronic control unit used to control turbo pumps. The thesis presents the design procedure, the subsequent implementation of such a device and its testing.

**Keywords:** conrol unit TCP 350, emulator, EUSART, PIC18F47K40, PCB, RS–485, turbomolecular pump

## **Obsah /**

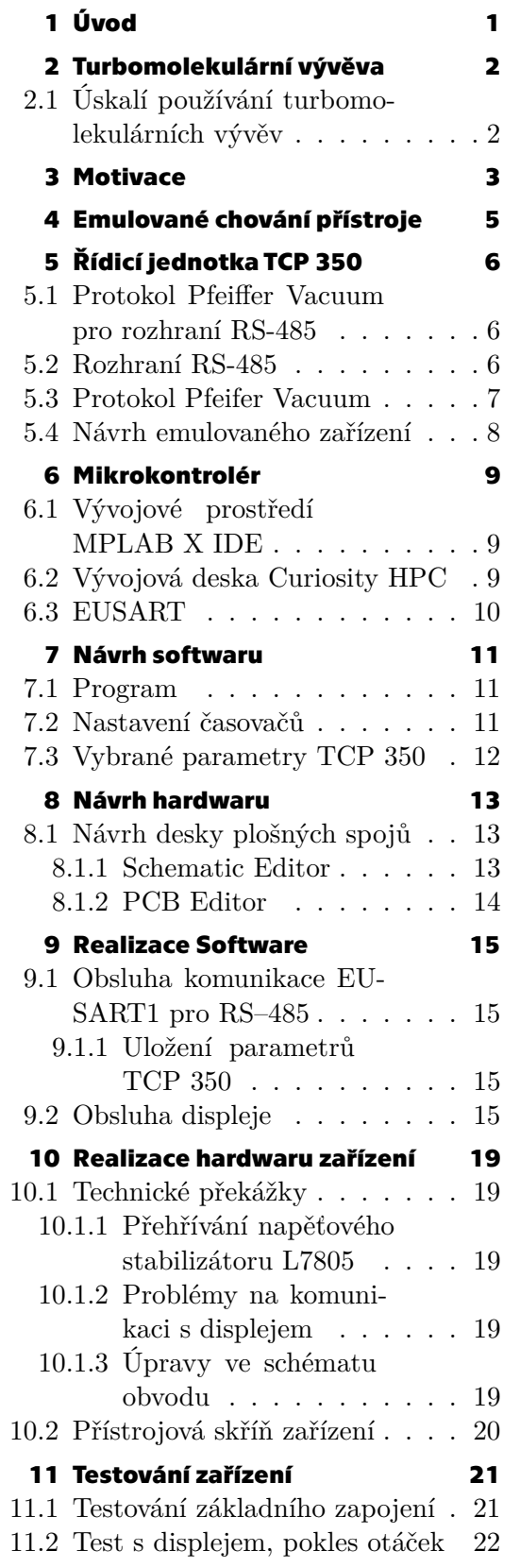

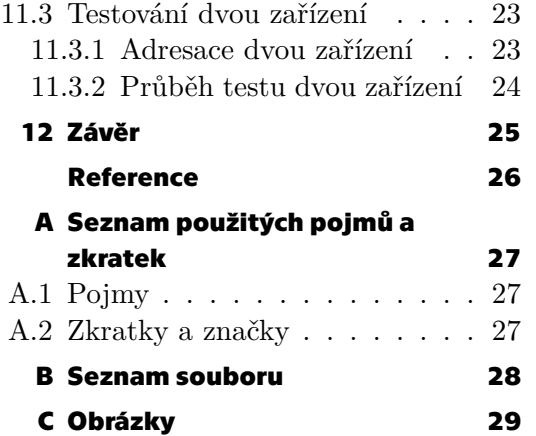

## **Tabulky / Obrázky**

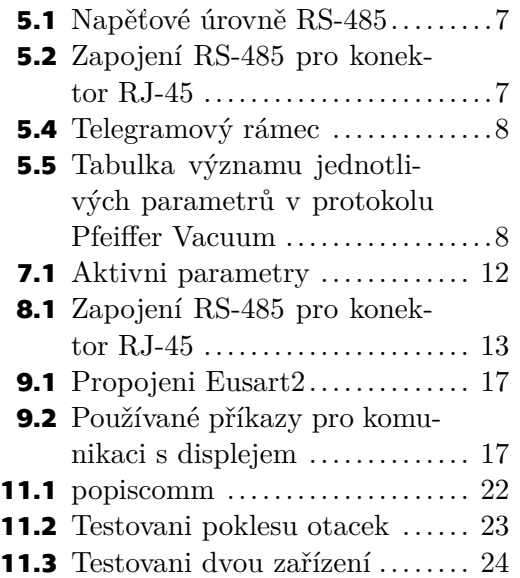

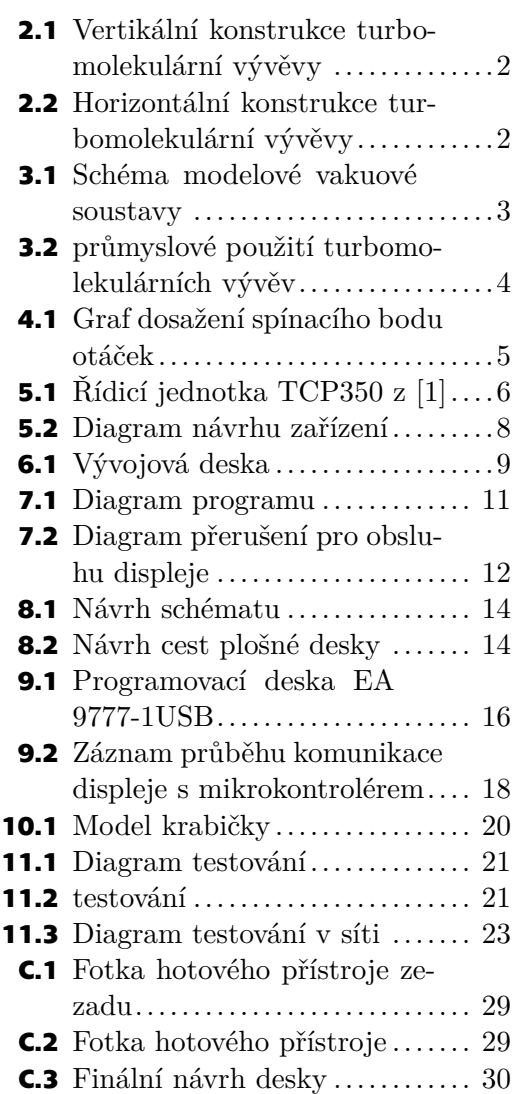

<span id="page-8-1"></span><span id="page-8-0"></span>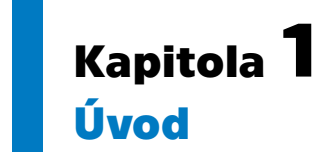

Vysoké vakuum má veliké uplatnění ve světě vědy i průmyslu, od urychlovačů částic přes výzkum termojaderné fúze až po výrobu mikroelektroniky či zrcadel pro teleskopy.

K dosažení vysokého vakua se používají turbomolekulární vývěvy spolu s dalšími čerpacími prvky (rotační vývěvy, ventily, vakuové měrky, apod.). Turbomolekulární vývěvy jsou technologicky složitá drahá zařízení vyžadující speciální řídicí elektronické jednotky.

Ve své práci se zabývám návrhem, realizací a testováním takového zařízení emulující řídicí jednotku TCP 350 pro ovládání turbomolekulárních vývěv.

# <span id="page-9-1"></span><span id="page-9-0"></span>**Kapitola2 Turbomolekulární vývěva**

Turbomolekulární vývěva pracuje na principu udělení vysoké energie částici, která díky tomu dokáže opustit čerpaný prostor. Tuto energii získává od rotujících lopatek vývěvy. V turbomolekulární vývěvě je několik vrstev (např. 10) vrstev těchto rotujících lopatek. Částice postupně proniká jednotlivými vrstvami vývěvy.

Existují dvě základní konstrukce, horizontální a vertikální.

<span id="page-9-3"></span>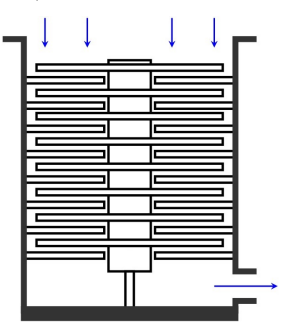

**Obrázek 2.1.** Vertikální konstrukce turbomolekulární vývěvy, obrázek byl převzat z[[2\]](#page-33-2)

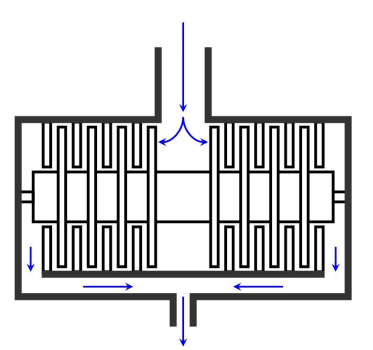

<span id="page-9-4"></span>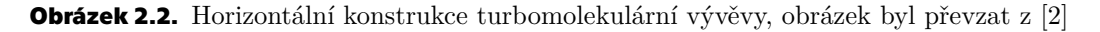

### <span id="page-9-2"></span>**2.1 Úskalí používání turbomolekulárních vývěv**

Turbomolekulární vývěva pracuje při vysokých otáčkách, rotor vývěvy dosahuje rychlosti až 90000 otáček za minutu. Při vypínání vývěvy se obvykle kinetická energie uchovaná v otáčkách mění postupně na elektrický proud.

Dosažení vysokých otáček lze díky vysokému vakuu. S klesáním tlaku klesá tření pohybujících se částí, tudíž klesá i zahřívání vývěvy. Proto při vniknutí vzduchu se skokově zvýší tření ve vývěvě,které zapříčiní náhlé zastavení a přehřátí vývěvy, celkovou mechanickou destrukci vývěvy. Proto má používání tohoto typu některá úskalí[[2](#page-33-2)]:

- **.** Vývěva je zahřívána při provozu za vyššího tlaku, proto je potřeba vodního chlazení.
- **.** Přítomnost jakéhokoliv většího tělesa v roztočeném rotoru vede ke zničení vývěvy.
- **.** Nenadálé vniknutní vzduchu (např. atmosferický) zapříčiní poškození pumpy.
- **.** Rychlé zastavení rotoru může zapříčinit poškození vývěvy.

<span id="page-10-1"></span><span id="page-10-0"></span>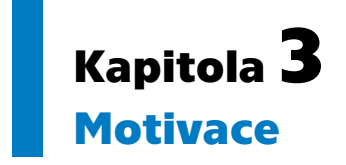

Při vědeckých činnostech nebo v průmyslu, kdy je zapotřebí vytvořit vysoké vakuum, je zapotřebí použít turbomolekulárních vývěv. Modelová (typická) vakuová sestava se pak skládá z mnoho komponentů. Jmenuji některé z nich: turbomolekulární vývěvy, rotační vývěvy (předčerpání), ventily, filtry, manometry a hlavní počítač. Modelové schéma jednoduché aparatury skládající se z rotační vývěvy, turbomolekulární vývěvy a dvou ventilů uvádím v obrázku [3.1.](#page-10-2)

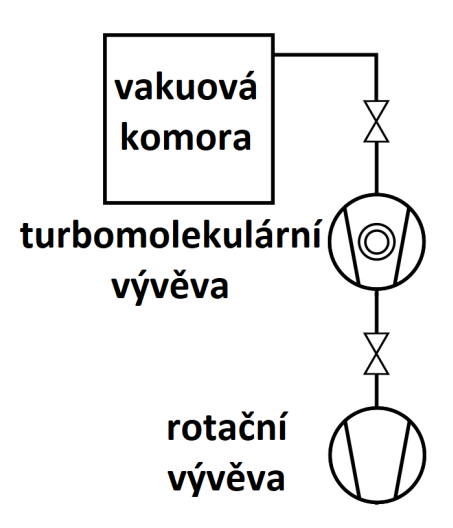

<span id="page-10-2"></span>**Obrázek 3.1.** Schéma modelové vakuové soustavy

Některé průmyslové technologické systémy však mohou obsahovat až několik desítek turbomolekulárních vývěv, jako například při nanášení speciálních povrchových vrstev na hliníkové fólie, viz obr. [3.2](#page-11-0).

Při vytváření řídicího systému a testování programu obsluhující celou vakuovou sestavu a ostatní technologické systémy, se jeví jako účelné mít zařízení-emulátor, které by emulovalo reálné chování turbomolekulární vývěvy. Výhodou takového zařízení by byla cenová dostupnost pro programátory těchto řídicích systému, bezpečnost testování, rychlost realizace změn provozních parametrů vývěvy a možnost emulovat nestandardní provozní stavy vývěvy (chyby, havárie, apod.).

<span id="page-11-1"></span>*3. Motivace* **............................................**

<span id="page-11-0"></span>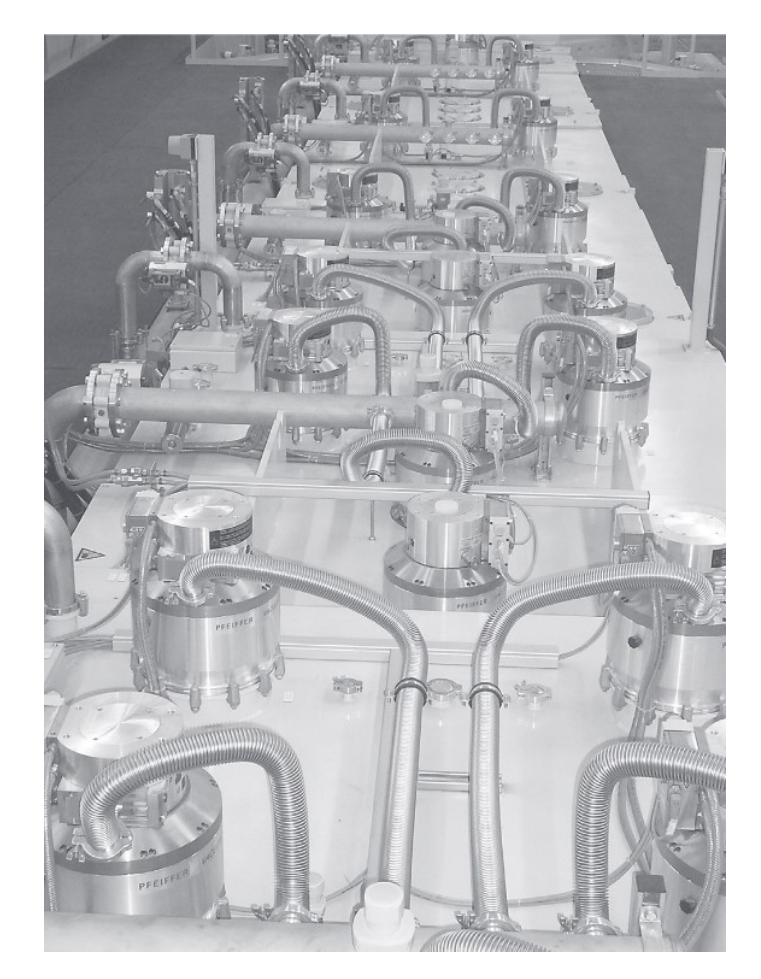

**Obrázek 3.2.** Průmyslové použití turbomolekulárních vývěv, převzato z [\[3](#page-33-3)]

## <span id="page-12-1"></span><span id="page-12-0"></span>**Kapitola4 Emulované chování přístroje**

Emulované chování přístroje vychází z provozního návodu [\[1\]](#page-33-1) k řídicí jednotce TCP 350. Předně musí mít navrhované zařízení připojení ke komunikaci RS-485<sup>1</sup>. Dále musí být možnost po komunikaci nastavovat a číst sadu parametrů řídicí jednotky. Tyto parametry bude možno nastavit i jinak než pomocí hlavní komunikace RS-485.

Nastavením parametrů jinak než pomocí hlavní komunikace, bude možno emulovat rizikové stavy (řídicí jednotka neodpovídá, náhlý pokles otáček, chybně změřený tlak,…).

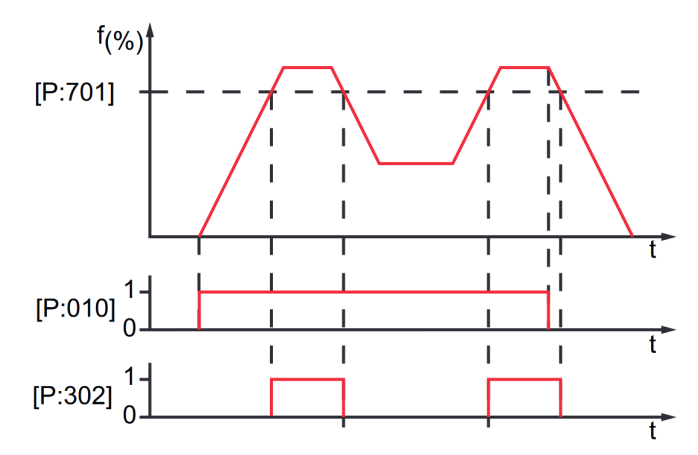

<span id="page-12-2"></span>Obrázek 4.1. Graf "dosažení spínacího bodu otáček"<sup>2</sup>, provázanost parametrů

Dále navrhované zařízení bude vnitřně emulovat chování reálné vývěvy, tj. při nastavení zařízení, aby čerpalo, se při změnění parametru "nastavené otáčky", bude měnit parametr "aktuální otáčky" spojitě, než dosáhne požadovaných otáček. Když dosáhnou požadované emulované otáčky hodnoty "spínacího bodu otáček", změní se parametr "dosažení spínacího bodu otáček". Toto chování je zobrazeno na obrázku [4.1](#page-12-2), kde je uvedena časová závislost parametrů P:701, P:010 a P:302. Význam těchto parametrů je uveden dále v tabulce [7.1.](#page-19-2) V dalším textu se používá označení parametrů P:n (např. P:701), případně hodnotami N2, N1, N0 (ASCII vyjádření čísla n ve třech bytech).

<sup>1</sup> RS-485 je standard sériové komunikace. Používá se 4 vodičová verze s plným duplexem nebo dvou vodičová verze s polovičním duplexem, více lze dohledat v [\[4\]](#page-33-4).

<sup>2</sup> Převzato z technického manuálu k řídicí jednotce TCP 350 z [\[1\]](#page-33-1)

## <span id="page-13-1"></span><span id="page-13-0"></span>**Kapitola5 Řídicí jednotka TCP 350**

Hlavními úkoly řídicí jednotky je obsluhovat turbomolekulární vývěvu a komunikovat s "nadřazeným" hlavním počítačem, který řídí celou vakuovou soustavu.

Z pohledu řízení se turbomolekulární vývěva chová jako elektromotor (rotor vývěvy) s vysokými otáčkami. Řídicí jednotka TCP 350 patřičně napájí tento motor a tím nastavuje jeho otáčky. Dále řídicí jednotka získává zpět z turbomolekulární vývěvy informace o aktuálním stavu (aktuální otáčky, proud hnacího motoru, napětí hnacího motoru, tlak z připojeného manometru).

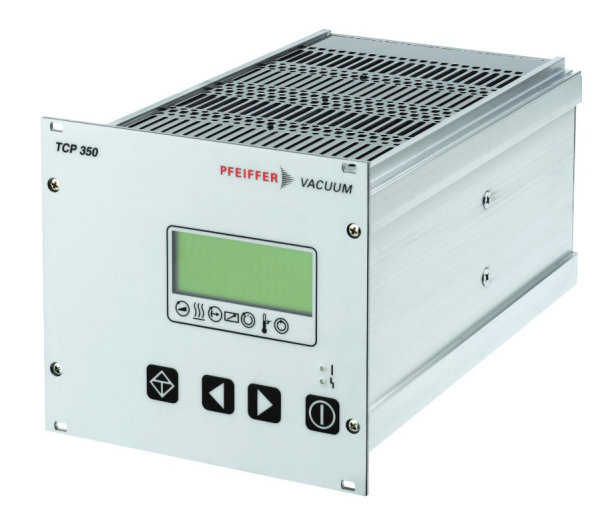

**Obrázek 5.1.** Řídicí jednotka TCP 350, převzato z [\[1](#page-33-1)].

<span id="page-13-4"></span>Jelikož navrhované zařízení má emulovat fungování řídicí jednotky TCP 350, tak jsem musel vybrat, které ovládací prvky a konektory řídicí jednotky TCP 350 bude mnou navrhované zařízení obsahovat a které naopak nebude. Je zřejmé, že se nebude moci připojit reálná turbomolekulární vývěva k navrhovanému zařízení, naproti tomu jistě navrhované zařízení musí mít možnost připojit sériovou komunikaci RS–485 pro emulaci ovládání.

#### <span id="page-13-2"></span>**5.1 Protokol Pfeiffer Vacuum pro rozhraní RS-485**

K vzdálenému ovládání řídicí jednotky TCP 350 hlavním počítačem se používá sériová komunikace RS–485 ve dvouvodičové verzi. Při této komunikaci se používá Protokol Pfeiffer Vacuum, který je popsán dále.

#### <span id="page-13-3"></span>**5.2 Rozhraní RS-485**

Sériová komunikace RS-485 je standard definovaný v roce 1983, někdy se používá pro něj označení RS485 nebo EIA–485. Existují dvě varianty této komunikace, "dvouvodičová"

<span id="page-14-1"></span>poloduplexní verze, která používá dva vodiče pro přenos dat a "čtyřvodičová" verze pro plný duplex. V mé práci používám "dvouvodičovou" verzi sériové komunikace.

Logické úrovně jsou potom definované pro rozdíl mezi dvěma vodiči. Toto diferenční zapojení má velkou výhodu v průmyslu, kdy při elektromagnetickém rušení se naindukuje stejné napětí do obou vodičů. Při odečtení obou napětí se naindukované rušení odečte, tudíž neprojeví. Aby se na oba vodiče naindukovalo stejné napětí, tak se oba vodiče zkroutí. Při označení vodičů A, B a napětí na nich  $U_A$ ,  $U_B$  jsou logické úrovně dané tabulkou [5.1.](#page-14-2)

<span id="page-14-2"></span>**Tabulka 5.1.** Definované logické úrovně

| Logická hodnota | $U_A-U_B$                         |
|-----------------|-----------------------------------|
|                 | $\langle -200 \text{ mV} \rangle$ |
|                 | $>+200$ mV                        |

Nevýhodou standardu RS–485 oproti starší verzi RS–232 je, že ve standardu nejsou pevně definované konektory pro RS–485 a označení jednotlivých vodičů. Každý výrobce si může zvolit vlastní konektor a vlastní označení. Společnost Pfeiffer-Vacuum používá u zařízení TCP 350 síťový konektor RJ–45.

<span id="page-14-3"></span>**Tabulka 5.2.** Zapojení konektoru RJ-45 pro RS-485

| Kolík konektoru | Přiřazení          |
|-----------------|--------------------|
| 1               | nepřipojeno        |
| $\overline{2}$  | 24 V, 150 mA       |
| 3               | neřipojeno         |
|                 | neřipojeno         |
| 5               | $RS-485$ , $DATA+$ |
| 6               | <b>GND</b>         |
| 7               | RS-485, DATA-      |
|                 | nepřipojeno        |
|                 |                    |

Nastavení technických parametrů sériové komunikace udává výrobce v provozním návodu, hodnoty ukazuji v tabulce [5.3](#page-14-0).

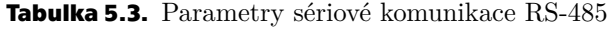

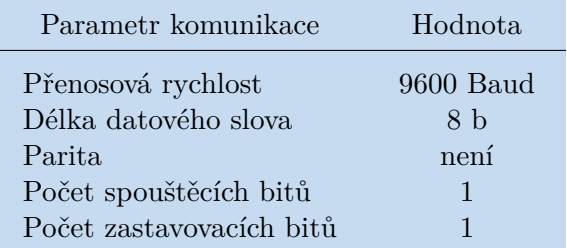

#### <span id="page-14-0"></span>**5.3 Protokol Pfeifer Vacuum**

Řídicí jednotka TCP 350 komunikuje s hlavním počítačem pomocí sériové komunikace RS-485. Posílaná data musí být nějak tříděna, aby členové komunikace mohli rozlišit pro <span id="page-15-1"></span>koho posílaná data jsou a co obsahují. Toto zajišťuje definováni pravidel pro komunikace. Společnost Pfeiffer-Vacuum používá vlastní protokol Pfeiffer Vacuum. Tento protokol definuje strukturu posílaných dat (tabulka [5.4](#page-15-2)) a metodu komunikování mezi řídicí jednotkou TCP 350 a hlavním počítačem.

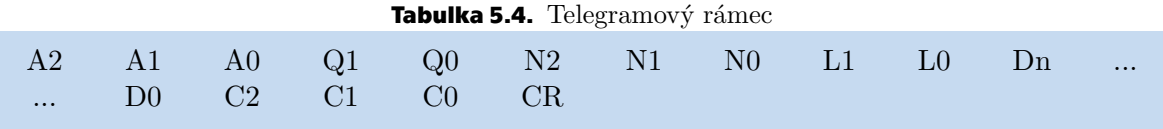

Význam jednotlivých parametrů uvádím v tabulce [5.5](#page-15-3). Telegramový rámec obsahuje kódové znaky ASCII od 32 do 127 a koncový znak CR, který má hodnotu 13.

<span id="page-15-3"></span>**Tabulka 5.5.** Tabulka významu jednotlivých parametrů v protokolu Pfeiffer Vacuum

<span id="page-15-2"></span>

| Proměnné                                                        | Význam                                                                                                    |
|-----------------------------------------------------------------|----------------------------------------------------------------------------------------------------|
| A2, A1, A0<br>Q1,Q0<br>N2, N1, N0<br>L1, L0<br>$Dn, \ldots, D0$ | adresa jednotky<br>akce podle popisu telegramu<br>čísla parametru Pfeiffer Vacuum<br>délka Dn až D0<br>data |
| C2, C1, C0                                                      | kontrolní součet modulo 256                                                                                 |
| CR.                                                             | ukončovací znak 13                                                                                          |
|                                                                 |                                                                                                    |

Telegram je vysílán jedním ze čtyř základních pokynů/akcí (parametry Q1,Q0):

- **.** Dotaz na řídicí jednotku TCP 350 o data
- **.** Řídicí příkaz jednotce TCP 350
- **.** Odezva řídicí TCP 350 na příkaz
- **.** Chybové hlášení:
- **.** Číslo parametru N2 až N0 neexistuje
	- **.** Data Dn až D0 jsou mimo přípustný rozsah
	- **.** Chyba logického přístupu

#### <span id="page-15-0"></span>**5.4 Návrh emulovaného zařízení**

Navrhované zařízení se bude skládat ze dvou částí, viz obrázek [5.2,](#page-15-4) jednak z části pro manuální ovládání parametrů a dále z části přepočítávání parametrů a správu komunikace RS–485.

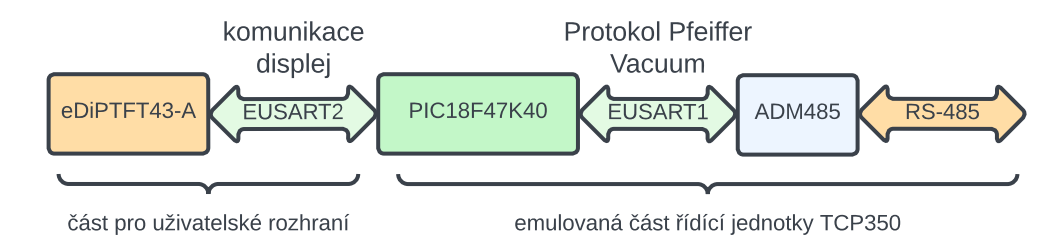

<span id="page-15-4"></span>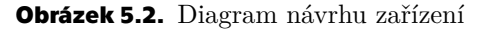

# <span id="page-16-1"></span><span id="page-16-0"></span>**Kapitola6 Mikrokontrolér**

Hlavní část elektronického zařízení je tvořena osmibitovým mikrokontrolérem PIC18F47K40 od společnosti Microchip. Mikrokontrolér obsahuje vnitřní paměť, do které ukládám veškeré proměnné parametry řídicí jednotky TCP 350.

## <span id="page-16-2"></span>**6.1 Vývojové prostředí MPLAB X IDE**

Pro naprogramování mikrokontroléru jsem používal vývojovový software MPLAB X IDE spolu s podpůrným podprogramem MPLAB Code Configurator v4 pro jednodušší nastavení vnitřních registrů (EUSART1, EUSART2, časovače, přerušení, ...). Výsledkem používání MPLAB Code Configurator v4 je vygenerování definičních a implementačních souborů vybraných funkcionalit PIC18F47K40. Do vygenerovaných souborů jsem lehce zasáhl, hlavně pak k souboru pro druhou komunikaci EUSART2.

## <span id="page-16-3"></span>**6.2 Vývojová deska Curiosity HPC**

Dříve než jsem začal navrhovat desku plošného spoje, jsem si chtěl ověřit, zkusit a seznámit se s programováním mikrokontroléru. Proto jsem si obstaral vývojovou desku Curiosity HPC<sup>1</sup> , která má již připravené napájení mikrokontroléru a dalších periférií, rovněž obsahuje programátor mikrokontroléru a dále obsahuje různá tlačítka a LEDky pro testování. Stačilo připojit tuto vývojovou desku k počítači pomocí USB rozhraní (implementováno na vývojové desce) a začít programovat v prostředí MPLAB X IDE.

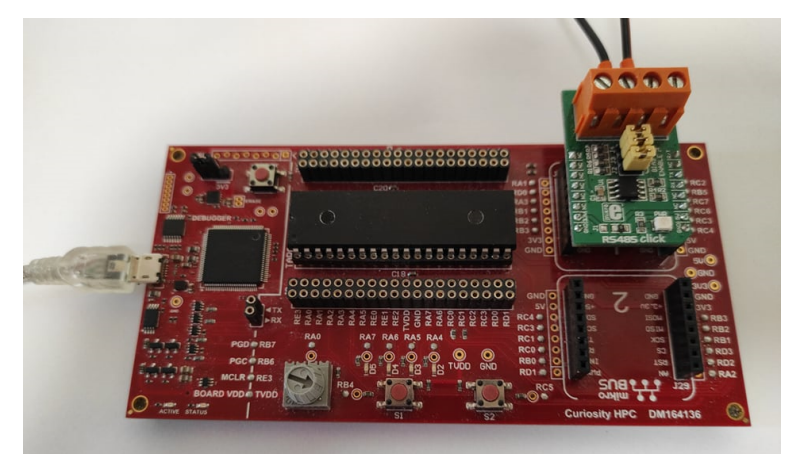

**Obrázek 6.1.** Vývojová deska Curiosity HPC

<span id="page-16-4"></span>Na vývojové desce je též nachystané rozhraní pro další moduly. Jedním takovým modulem, který jsem pro zkoušení použil, je modul RS485 Click<sup>2</sup>. Tento modul převádí výstup mikrokontroléru na komunikaci RS–485.

<sup>&</sup>lt;sup>1</sup>Zapojení vývojové desky je uvedeno v návodu [[5](#page-33-5)]

<sup>2</sup> Schéma zapojení je uvedeno v technické dokumentaci [\[6\]](#page-33-6)

## <span id="page-17-1"></span>*6. Mikrokontrolér* **.........................................**

## <span id="page-17-0"></span>**6.3 EUSART**

Sériové rozhraní EUSART je vylepšená verze sériového rozhraní USART<sup>3</sup>. Zařízení lze nastavit na plný nebo poloviční duplex [\[8\]](#page-33-7), v mém případě jsem používal poloviční duplex. Avšak, abych mohl výstup z mikrokontroléru PIC18F47K40 připojit k vnější sériové komunikaci RS–485, musel jsem použít přizpůsobovací obvod ADM485. Tento obvod převádí úrovně mikrokontroléru na úrovně standardu RS–485. Cesta posílaných dat (Protokol Pfeiffer Vacuum) do mikrokontroléru je vidět na pravé části obrázku [5.2.](#page-15-4) Ve svém zařízení jsem použil komunikaci pomocí sériového rozhraní celkem dvakrát, a to pro komunikaci po RS–485 s hlavním počítačem a pro komunikaci s displejem.

Hardwareové moduly pro EUSART1 i EUSART2 jsou již implementovány v mikrokontroléru PIC18F47K40, viz [\[9\]](#page-33-8).

<sup>&</sup>lt;sup>3</sup>Universal Synchronous / Asynchronous Receiver and Transmitter, více je v publikaci [[7](#page-33-9)]

## <span id="page-18-1"></span><span id="page-18-0"></span>**Kapitola7 Návrh softwaru**

#### <span id="page-18-2"></span>**7.1 Program**

Jelikož "dvouvodičová" verze komunikace RS–485 zajišťuje pouze poloviční duplex, tak jsem musel zajistit, aby mnou navrhované zařízení vysílalo pouze v časech jemu určených. Navrhovaný přístroj (slave<sup>1</sup>) poslouchá komunikaci a čeká na instrukce od hlavního počítače (master<sup>2</sup>), které následně vykoná.

Program pro správu komunikace RS-485 funguje dle diagramu [7.1.](#page-18-4) Nejdříve zařízení čeká na první správný znak přijatého signálu. Následně ukládá další přijaté znaky, dokud nepřijme znak CR. Takto celá došlá zpráva je následně zpětně rozložena dle tabulky telegramního rámce, viz tabulku [5.4,](#page-15-2) a je vykonána patřičná akce.

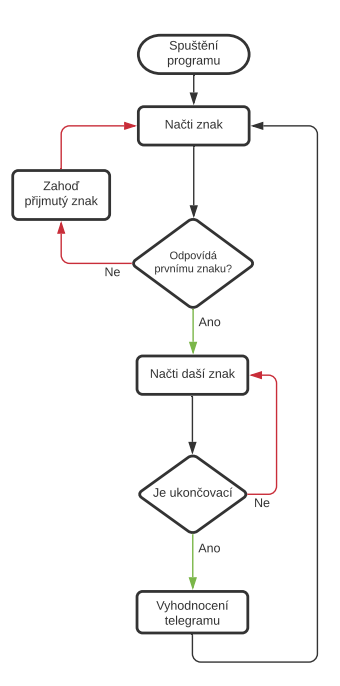

<span id="page-18-4"></span>**Obrázek 7.1.** Diagram programu

### <span id="page-18-3"></span>**7.2 Nastavení časovačů**

Řídicí program používá dva interní časovače. Prvním se cyklicky volá přerušení pro přepočítávání parametrů a vykreslování hodnot na displeji. Druhý časovač slouží k ukončení čekání na odpověď od displeje. Diagram k oběma časovačům je na obrázku [7.2.](#page-19-3)

<sup>1</sup> Slave, česky otrok, je označení v elektronice pro účastníka komunikace, který čeká na pokyny od mastera, aby mohl vysílat.

<sup>2</sup> Master, česky pán, je hlavní účastník komunikace, který ji řídí, ostatní účastníci jsou mu podřízeni.

<span id="page-19-1"></span>*7. Návrh softwaru* **.........................................**

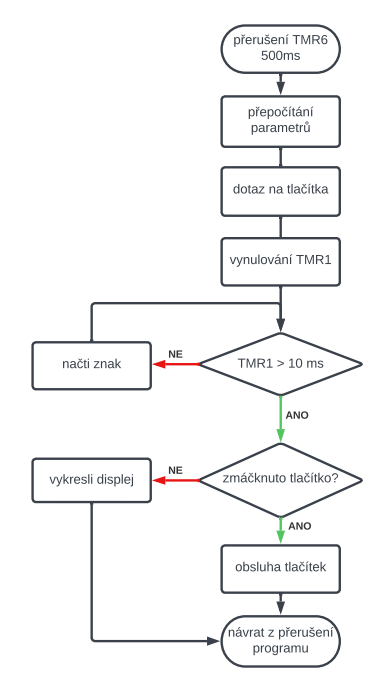

<span id="page-19-3"></span><span id="page-19-0"></span>**Obrázek 7.2.** Diagram přerušení pro obsluhu displeje a přepočítávání parametrů

## **7.3 Vybrané parametry TCP 350**

Řídicí jednotka má zhruba 60 parametrů, které mají na chod vývěvy různý vliv. Ke všem těmto parametrům jde přistoupit pomocí displeje (editovat hodnotu). Tabulka [7.1](#page-19-2) uvádí nejdůležitější (nejčastěji používané) parametry. Tyto vybrané parametry se při emulaci chodu vývěvy ve vytvořeném programu přepočítávají.

| $\check{c}$ íslo parametru $(N2, N1, N0)$ | význam                                    |
|-------------------------------------------|-------------------------------------------|
| 010                                       | zapnutí čerpání (roztočení rotoru vývěvy) |
| 023                                       | zapnutí silových obvodů                   |
| 302                                       | dosaženo spínacího bodu                   |
| 306                                       | dosaženo nastavených otáček               |
| 307                                       | vývěva zrychluje                          |
| 308                                       | nastavené otáčky [Hz]                     |
| 309                                       | aktuální otáčky [Hz]                      |
| 701                                       | spínací bod $[\%]$                        |
| 707                                       | nastavení otáček [%] z maximálních otáček |
| 797                                       | adresa jednotky, odpovídá číslu A2,A1,A0  |

<span id="page-19-2"></span>**Tabulka 7.1.** Aktivní parametry emulované jednotky TCP 350

<span id="page-20-1"></span><span id="page-20-0"></span>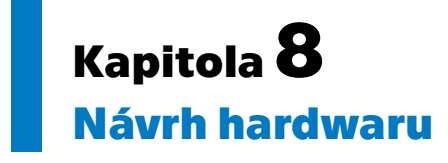

Navrhované má formu stolního přístroje s displejem na vrchní části a připojovacími konektory. Zařízení je napájeno stejnosměrným napětím 12 V, toto napájení je realizováno běžným síťovým adaptérem (AC 230 V/DC 12 V).

<span id="page-20-4"></span>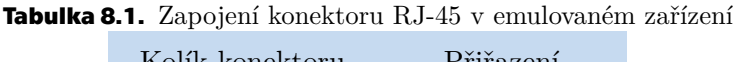

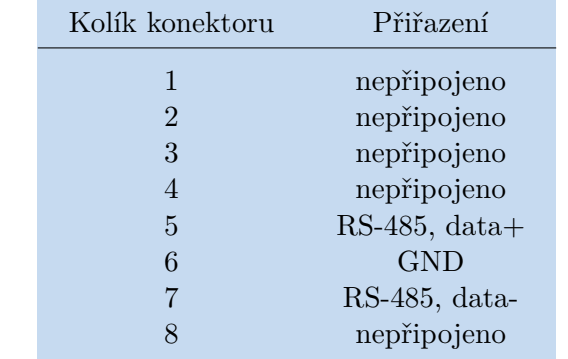

### <span id="page-20-2"></span>**8.1 Návrh desky plošných spojů**

Pro návrh desky plošných spojů pro mé zařízení jsem použil bezplatný software KiCad. Tento software, obsahuje knihovny standardních součástek. Program obsahuje více podprogramů, ve kterých lze udělat vše od návrhu elektrického obvodu po vygenerování souborů (.GBR, .DRL) pro profesionální výrobu DPS. Já jsem používal KiCad 6.0 v anglické verzi.

Zapojení obvodu pro komunikaci po RS–485 jsem převzal [\[6\]](#page-33-6) a zapojení pro obvod napájení pomocí napěťového stabilizátoru jsem použil z technické dokumentace[[10](#page-33-10)]. Pro komunikaci RS–485 se využívá integrovaný obvod ADM485, napájení (+5 V) je relizováno pomocí lineárního stabilizátoru LM7805.

#### <span id="page-20-3"></span>**8.1.1 Schematic Editor**

Schematic Editor je podprogram programu KiCad. V této části softwaru bylo mým úkolem správně navrhnout elektrický obvod, tj. správně propojit všechny součástky.

<span id="page-21-1"></span>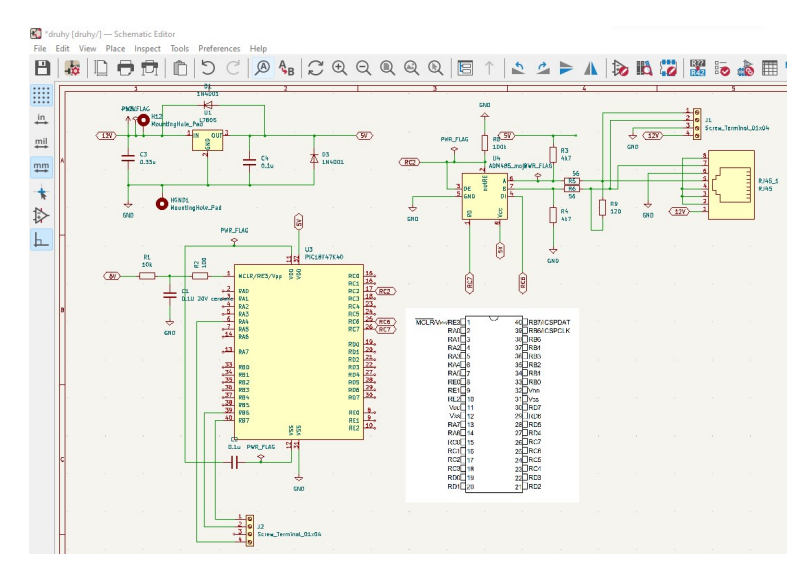

<span id="page-21-2"></span>**Obrázek 8.1.** Návrh schématu

<span id="page-21-0"></span>Finální schéma je uvedeno v příloze jako obrázek [C.3](#page-37-0) na straně [30](#page-37-1).

#### **8.1.2 PCB Editor**

PCB Editor je další podprogramu KiCadu. Používal jsem ho k reálnému rozmístění součástek na desce a vytvoření všech spojů navržených ve Schematic Editoru. Nejdříve jsem ale musel vybrat a přiřadit ke každé součástce reálné pouzdro (rozměry, rozmístění vývodů,...) a nastavit Design Rules.

Design Rules, česky návrhová pravidla, jsou výrobní pravidla, které PCB Editor hlídá. Většinou se jedná zhruba o tyto parametry: minimální šířka spoje, minimální vzdálenost dvou elektrických cest, nejmenší možná velikost vrtané díry,...

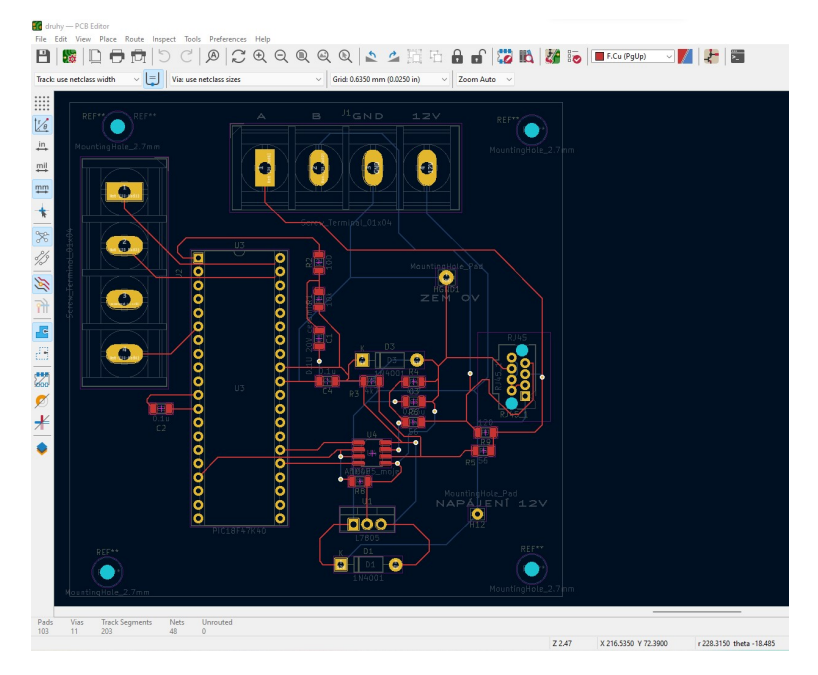

<span id="page-21-3"></span>**Obrázek 8.2.** Návrh cest na desce plošných spojů

# <span id="page-22-1"></span><span id="page-22-0"></span>**Kapitola9 Realizace Software**

Souběžně jsem pracoval jak na softwaru, který jsem vyvíjel na vývojové desce, tak na hardwaru, který jsem se snažil oživit.

## <span id="page-22-2"></span>**9.1 Obsluha komunikace EUSART1 pro RS–485**

Jádro programu v mikrokontroléru jsem naprogramoval podle diagramu z obrázku [7.1.](#page-18-4) Část programu je možno vidět níže.

```
while(1) \sqrt{D}\DIAGRAM PROGRAMU
{
d = (char) EUSART1_Read(); // přijmuty znak
arr[index++] = d;if(index > LE)
{index = 0;}if(d == 13) // koncový znak
{
index = 0;command(); //vyhodnoceni přijmuteho telegramu
arronec(arr,LE,'L'); // smaže zprávu
}
}
```
Vyhodnocení příchozího telegramu jsem vyřešil tak, že program v poli přijatých AS-CII symbolů najde první číslici a od ní zkopíruje zprávu až po znak CR. Dále mikrokontrolér z hodnot L1 a L0 určí pozici, kde se nachází kontrolní součet C2 až C0. Po porovnání kontrolních součtů se porovná adresa fyzického zařízení s adresou poslaného telegramu. Následně podle hodnot Q1 a Q0 se zpracují přijatá data Dn až D0 patřící k parametrům N2 až N0.

#### <span id="page-22-3"></span>**9.1.1 Uložení parametrů TCP 350**

Řídicí jednotka obsahuje velké množství parametrů určené trojmístným číslem z telegramového rámce N2 až N0. Většina těchto parametrů má délku šesti ASCII znaků, proto jsem zvolil řešení umístit všechny parametry bezprostředně za sebe. Kvůli nadměrné velikosti tohoto pole jsem je umístil do dvou menších polí.

## <span id="page-22-4"></span>**9.2 Obsluha displeje**

Pro naprogramování displeje EA EDIPTFT43-A jsem použil programovací desku EA 9777–1 $\text{USB}^1$ , která je k vidění na obrázku [9.1](#page-23-0) spolu s programovacím prostředí kiteeditor. Část kódu uvádím níže, řádky začínající #ZL vypisují text, řádky začínající

<sup>1</sup> Popis zapojení a ovládání je v manuálu[[11\]](#page-33-11)

<span id="page-23-1"></span>*9. Realizace Software* **. .. . . . . . . . . . . . . . . . . . . . . . . . . . . . .. . . . . . . .**

znaky #AT vytvářejí tlačítka, která po zmáčknutí uloží jedinečné číslo do vyrovnávací paměti. Dotázáním displeje na toto číslo dokáže program určit, které tlačítko bylo zmáčknuto.

#ZF 2 #ZZ 1,1 #FZ 8,1 #AR 1 #AF 1 #AZ 1,1 #AE 1,0  $x1 = 5$  $xx1 = 25$ #AT x1,5,xx1,15,1,0," 1" #AT x1,15,xx1,25,2,0," 2" #AT x1,25,xx1,35,3,0," 4" #AT x1,35,xx1,45,4,0," 8" #AT x1,45,xx1,55,5,0," 9"  $x4 = 265$ #ZF 2 #ZZ 2,2 #FZ GREEN,BLACK ; #ZL x4 ,5, "act. rot." #ZL x4 ,20,"set. rot." #ZL x4 ,41," par." #ZL x4+190 ,5, "Hz" #ZL x4+190 ,20,"Hz"

<span id="page-23-0"></span>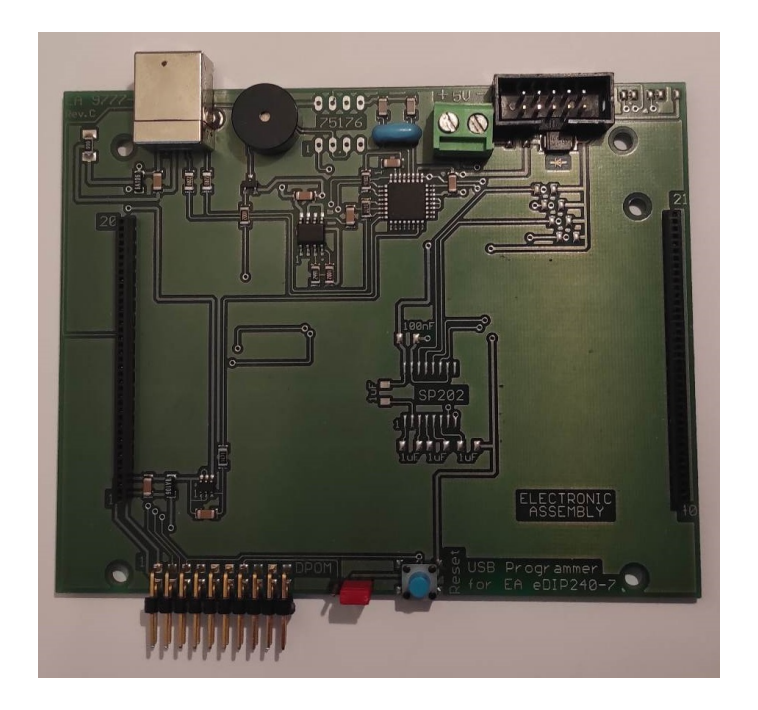

**Obrázek 9.1.** Programovací deska EA 9777-1USB

**........................................** *9.2 Obsluha displeje*

<span id="page-24-1"></span>Komunikaci s displejem EA EDIPTFT43-A jsem zvolil pomocí EUASART2, který je vyveden na 39. a 40. pin mikrokontroléru<sup>2</sup> a 10., 11. pin displeje. Propojil jsem obě zařízení spojením navzájem Tx-Rx a také Rx-Tx, viz tabulka [9.1.](#page-24-0) Sériová komunikace s displejem neprobíhá pomocí diferenčního páru jako u RS-485, proto je daleko víc náchylnější na případné elektromagnetické rušení.

Baudovou rychlost jsem hardwareově nastavil na 115200 Baud, tj. nastavil úroveň H (+5V) na 6., 7. a 8. pinu displeje. Baudová rychlost komunikace s displejem je tudíž 12 krát rychlejší než rychlost po komunikaci RS–485. Tím jsem získal větší čas pro komunikaci po RS-485.

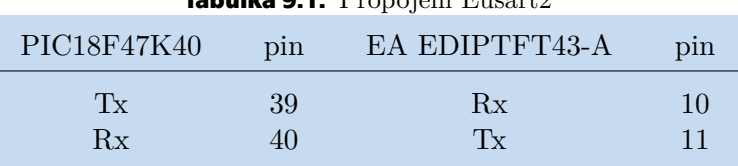

<span id="page-24-0"></span>**Tabulka 9.1.** Propojeni Eusart2

Na dotykovém displeji lze pomocí tlačítek vybrat parametry řídicí jednotky a následně pomoci jiných tlačítek změnit jejich hodnotu.

Pro dotázání displeje jsem posílal sekvenci hodnot, jak je uvedeno na prvním řádku v tabulce [9.2.](#page-24-2) Hodnoty jsou uvedeny v hexadecimální soustavě.

<span id="page-24-2"></span>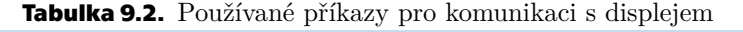

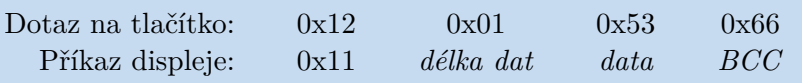

Ukázku hlavního kódu pro komunikaci mikrokontroléru PIC18F47K40 s displejem EA EDIPTFT43–A uvádím níže. Program pošle dotaz na tlačítko a automaticky uloží jeho odpověď do pole.

```
T++;char dotaznatlacitko [4] = \{0x12, 0x01, 0x53, 0x66\};if (T\%2 == 0) {
arrpdisplay(dotaznatlacitko,4);
     int delka_zpravy = 0;
  while(1)
       {
          txt_display [delka_zpravy ] = (char) E2_Read();
          if (txt_display [delka_zpravy ] == 0xFF)break;
          delka_zpravy++;
       }
                // následuje vyhodnocení odpovědi
```
Zaznamenaný průběh komunikace lze vidět v obrázku [9.2](#page-25-0) pořízeného osciloskopem WaveAce1002 od společnosti Teledyne LeCroy. Modrou barvou je označen dotaz na zmáčknuté tlačítko a žlutou barvou odpověď displeje. Byly použity sondy s dělicím poměrem 1:10.

 $^2\,$  Piny 39,40 se zároveň používaly i pro programování mikrokontroléru. Což způsobovalo jisté komplikace při vývoji. Více o jednotlivých funkcí je k nalezení v technické dokumentaci [\[9\]](#page-33-8).

<span id="page-25-1"></span>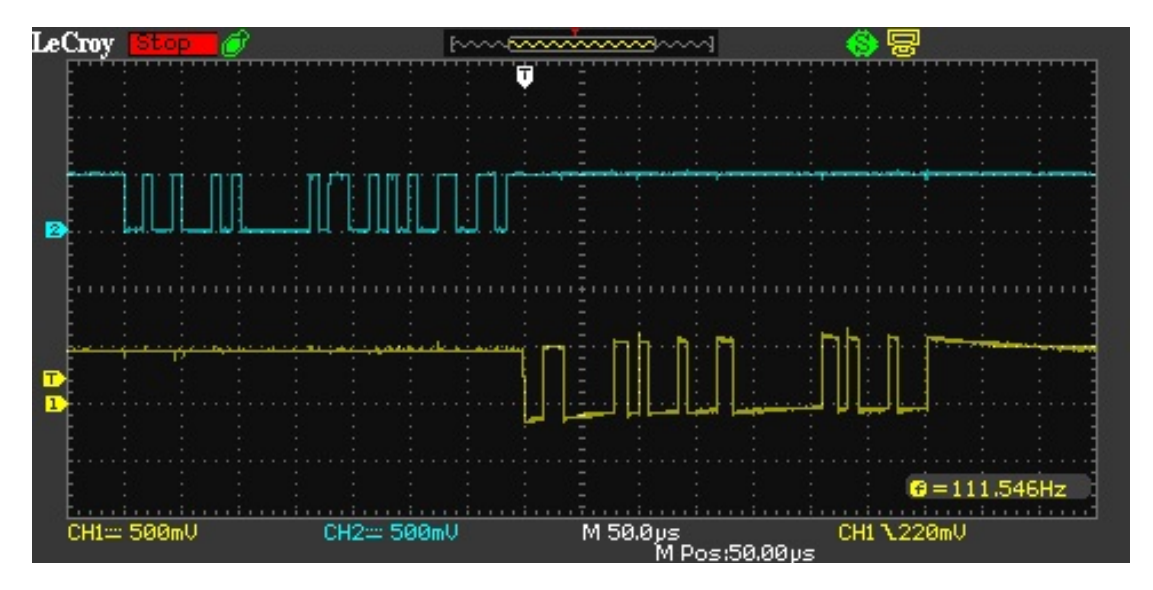

<span id="page-25-0"></span>**Obrázek 9.2.** Záznam průběhu komunikace displeje s mikrokontrolérem

Jako data posílané pomocí příkazu displeje jsem použil makra definovaná v[[12\]](#page-33-12) na stránkách 13 až 18. Použil jsem nejčastěji makra #FZL pro vypsání textu, #FZ pro nastavení barvy textu a neposlední řadě #ZZ k nastavení velikosti písma.

Z obrázku [9.2](#page-25-0) můžeme nabýt dojmu, že cesta odpověďi displeje, tj. žlutý kanál 1 osciloskopu, je nevhodně technicky řešena oproti modrému kanálu 2. Tento jev zvlnění byl závislý k volbě sondy. Při prohození sond nastal právě opačně. Příčinou může být špatná kapacita sondy osciloskopu.

## <span id="page-26-1"></span><span id="page-26-0"></span>**Kapitola10 Realizace hardwaru zařízení**

Navrženou desku plošných spojů jsem si nechal vyrobit specializovanou firmou. Následně jsem osadil a připájil všechny součástky. Nejdříve jsem připájil  $\mathrm{SMD}^\mathrm{1}$  součástky v pouzdrech 1206, tj. všechny kondenzátory a rezistory, až potom jsem připájil ostatní komponenty.

## <span id="page-26-2"></span>**10.1 Technické překážky**

Během oživování celého zařízení jsem narazil na několik problémů, kdy mi zařízení nechtělo fungovat. Z těch jednodušších uvedu například špatně připájenou součástku ADM485, což mělo za následek, že mi nefungovala komunikace RS-485 z počítače do mikrokontroléru, ale naopak mi fungovala zpětná komunikace z mikrokontroléru do počítače.

#### <span id="page-26-3"></span>**10.1.1 Přehřívání napěťového stabilizátoru L7805**

Při testování desky s připojeným displejem se napěťový stabilizátor L7805 nadměrně zahříval, proto jsem před stabilizátor předřadil srážecí rezistor. Hodnotu odporu jsem určil ze znalosti proudu (odečtením z laboratorního zdroje napájení) a velikosti napětí, které požaduji, aby bylo na rezistoru. V mém případě jsem chtěl, aby na rezistoru bylo napětí mezi 3 V a 5 V:

$$
R = \frac{U}{I} = \frac{4 V}{0,185 A} = 21,6 \Omega.
$$
 (1)

Ztrátový výkon na rezistoru je

$$
P = UI = 185 mA \cdot 4 V = 0,74 W.
$$
 (2)

Ze spočítaných dat jsem zvolil rezistor s odporem 22 Ωa s výkonem 3 W, konkrétně součástku KNPA3W22R. Toto řešení je provizorní a při případném dalším návrhu, bych zvolil raději napěťový měnič.

#### <span id="page-26-4"></span>**10.1.2 Problémy na komunikaci s displejem**

Při zprovozňování komunikace mikrokontroléru s displejem EA EDIPTFT43-A jsem zjistil, že odpovědi displeje jsou nespolehlivé, a proto je mikrokontrolér PIC18F47K40 nedokáže správně přečíst. Vyřešil jsem to přidáním kondenzátoru s hodnotou 4,7 uF k napěťovému stabilizátoru.

#### <span id="page-26-5"></span>**10.1.3 Úpravy ve schématu obvodu**

Předešlé změny v obvodu jsem zanesl do schématu viz [8.2](#page-21-3) v příloze. Přidaný rezistor je označen RZ1 a přidaný kapacitor je označen CZ1.

<sup>&</sup>lt;sup>1</sup>Suraface Mounted Devices, tj. součástka pro povrchovou montáž, viz [[13\]](#page-33-13)

### <span id="page-27-1"></span><span id="page-27-0"></span>**10.2 Přístrojová skříň zařízení**

Osazenou desku plošných spojů spolu s displejem EA EDIPTFT43-A jsem vložil do dvoudílné krabičky, kterou jsem navrhl v programu Solid Edge, vizte obrázek [10.1.](#page-27-2) Následně jsem pomocí programu PrusaSlicer a 3D tiskárny nechal vytisknout plastový model přístrojové skříně.

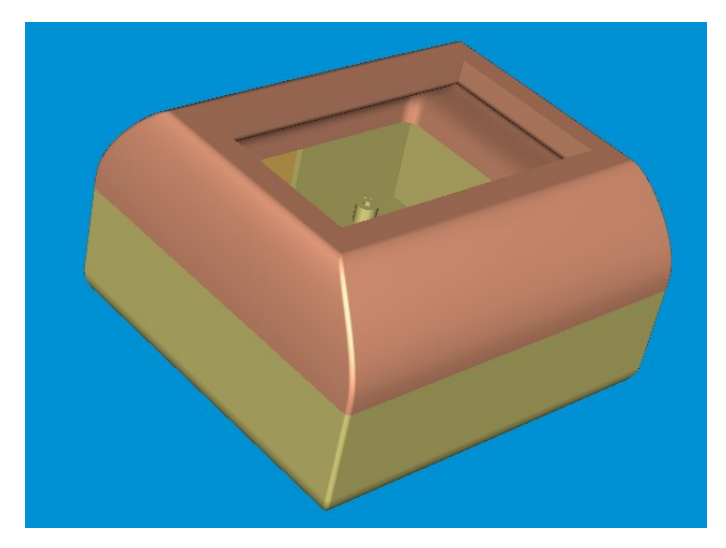

**Obrázek 10.1.** Model přístrojové skříně

<span id="page-27-2"></span>Desku plošných spojů jsem pomocí čtyř šroubků  $M2, 5 \times 16$  mm přišrouboval k přístrojové skříni. Boční stěna skříně obsahuje vypínač (ON/OFF), napájecí 12 V konektor (POWER) a konektor RJ–45 pro komunikaci s hlavním počítačem (RS485). Fotky realizovaného zařízení jsou uvedeny v příloze [C.1](#page-36-2)a [C.2](#page-36-3).

## <span id="page-28-1"></span><span id="page-28-0"></span>**Kapitola11 Testování zařízení**

### <span id="page-28-2"></span>**11.1 Testování základního zapojení**

Zařízení jsem připojil k počítači pomocí externího převodníku RS–485 na USB. Diagram testovacího zapojení uvádím v obrázku [11.1.](#page-28-3) Použitím softwaru (terminálu) Comm Operator Pal jsem mohl posílat příkazy vytvořenému zařízení a sledovat jeho chování. Část testovací průběhu uvádím v obrázku [11.2,](#page-28-4) dále pak uvádím rozepsaný test i s popisem událostí v tabulce [11.1](#page-29-2).

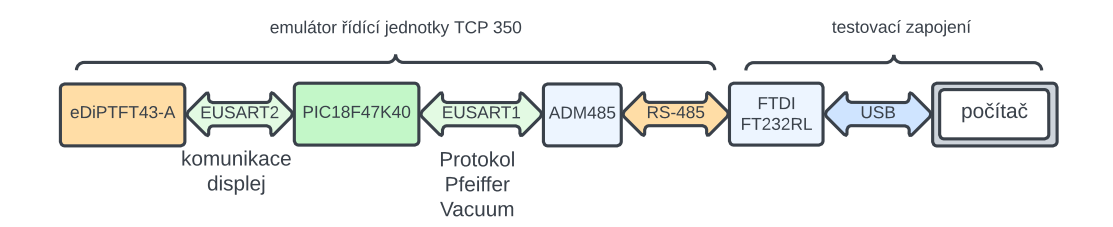

<span id="page-28-3"></span>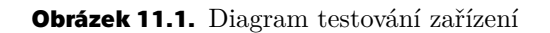

| Comm Operator Pal - CommOpPal.cfg    | $\times$                       |
|--------------------------------------|--------------------------------|
| View<br>Operate Help<br><b>File</b>  |                                |
| <b>Quick Send</b>                    |                                |
| 0420030902=2112e                     | Send<br>Calc                   |
|                                      | TEXT $\vee$<br>Send Repeatedly |
| Data Log (Text)                      |                                |
| Send:(00:00:45) 0420002302=?105e     |                                |
| Rec:(00:00:45)0420002306000000017e   |                                |
| Send:(00:00:51) 0420030802=?111e     |                                |
| Rec: (00:00:51)0420030806000000023e  |                                |
| Send:(00:00:55) 0421030806065000035e |                                |
| Rec:(00:00:55)0421030806065000035e   |                                |
| Send:(00:01:01) 0421002306111111024e |                                |
| Rec: (00:01:01)0421002306111111024e  |                                |
| Send:(00:01:06) 0420030902=?112e     |                                |
| Rec:(00:01:06)0420030906000150030e   |                                |
| Send:(00:01:07) 0420030902=?112e     |                                |
| Rec:(00:01:07)0420030906000195039e   |                                |
| Send:(00:01:09) 0420030902=?112e     |                                |
| Rec:(00:01:09)0420030906000225033e   |                                |

<span id="page-28-4"></span>**Obrázek 11.2.** Testování komunikace pomocí počítače

Červeně je označena zpráva z počítače a modře je znázorněna odpověď od mikrokontroléru PIC18F47K40. Písmenem "e" jsem nahradil pro testování neviditelný znak CR.

<span id="page-29-1"></span>

| zařízení      | čas      | telegram             | popis                              |
|---------------|----------|----------------------|------------------------------------|
| PC            | 16:54:09 | 0011079703042146e    | nastavení adresy na 042            |
| TCP350        | 16:54:09 | 0011079703042146e    |                                    |
| PC            | 16:54:09 | 0420030802=?111e     | nastavené otáčky?                  |
| TCP350        | 16:54:13 | 0421030806000585042e | odpověď 585 Hz                     |
| PC            | 16:54:22 | 0421002306111111024e | zapne silové obvody                |
| TCP350        | 16:54:22 | 0421002306111111024e |                                    |
| PC            | 16:54:34 | 0421070706000090036e | nastaví otáčky na 90 %             |
| TCP350        | 16:54:35 | 0421070706000090036e |                                    |
| PC            | 16:54:41 | 0421070106000060027e | nastaví spínací bod na 60 %        |
| TCP350        | 16:54:41 | 0421070106000060027e |                                    |
| PC            | 16:54:47 | 0420030902=?112e     | aktuální otáčky?                   |
| TCP350        | 16:54:47 | 0421030906000000025e | odpověď 0 Hz                       |
| PC            | 16:54:53 | $0420030702 = ?110e$ | zrychluje vývěva?                  |
| TCP350        | 16:54:53 | 0421030706000000023e | nezrychluje                        |
| PC            | 16:54:58 | 0421001006111111020e | zapne čerpání                      |
| TCP350        | 16:54:58 | 0421001006111111020e |                                    |
| PC            | 16:55:04 | 0420030702=?110e     | zrychluje vývěva?                  |
| TCP350        | 16:55:04 | 0421030706111111029e | odpověd zrychluje                  |
| PC            | 16:55:09 | $0420030202 = ?105e$ | dosažení spínacího bodu            |
| <b>TCP350</b> | 16:55:09 | 0421030206000000018e | není dosaženo spínacího bodu       |
| PC            | 16:55:14 | 0420030902=?112e     | aktulání otáčky?                   |
| TCP350        | 16:55:14 | 0421030906000210028e | odpověď 210 Hz                     |
| PC            | 16:55:23 | 0420030202=?105e     | dosažení spínacího bodu otáček?    |
| TCP350        | 16:55:23 | 0421030206000000018e | nebylo dosaženo spínacího bodu     |
| PC            | 16:55:33 | 0420030202=?105e     | dosažení spínacího bodu otáček?    |
| TCP350        | 16:55:33 | 0421030206000000018e | nebylo dosaženo spínacího bodu     |
| PC            | 16:55:43 | 0420030202=?105e     | dosažení spínacího bodu otáček?    |
| TCP350        | 16:55:43 | 0421030206111111024e | odpověď dosaženo spínacího bodu    |
| PC            | 16:55:49 | 0420030902=?112e     | aktuální otáčky?                   |
| TCP350        | 16:55:49 | 0421030906000707039e | odpověď 707 Hz                     |
| PC            | 16:55:54 | 0420030602=?109e     | dosaženo nastavených otáček?       |
| <b>TCP350</b> | 16:55:54 | 0421030606000000022e | nebylo dosaženo nastavených otáček |
| PC            | 16:56:02 | 0420030902=?112e     | aktuální otáčky?                   |
| TCP350        | 16:56:02 | 0421030906000810034e | odpověď 810 Hz                     |
| PC            | 16:56:08 | 0420030602=?109e     | dosaženo nastavených otáček?       |
| TCP350        | 16:56:08 | 0421030606111111028e | bylo dosaženo nastavených otáček   |
| $P_{c}$       | 16:56:35 | 0421001006000000014e | vypnutí čerpání                    |
| TCP350        | 16:56:35 | 0421001006000000014e |                                    |

<span id="page-29-2"></span>**Tabulka 11.1.** Zapojení

### <span id="page-29-0"></span>**11.2 Test s displejem, pokles otáček**

Zařízení bylo testováno s nastavenou adresou 132. Nejdříve bylo zařízení přivedeno do stabilního stavu s aktuálními otáčkami 585 Hz. Následně byl na displeji vybrán parametr 309, tj. "aktuální otáčky" a poté byla manuálně snížena hodnota parametru o 100 Hz na hodnotu 485 Hz. Průběh testu uvádím v tabulce [11.2.](#page-30-3) Obrázek zapnutého displeje je k vidění v příloze [C.2](#page-36-3) na straně [29.](#page-36-1)

<span id="page-30-1"></span>

| zařízení       | čas      | telegram               | popis                       |
|----------------|----------|------------------------|-----------------------------|
| $P_{C}$        | 19:32:31 | 1320030902=?112e       | dotaz na aktuální otáčky    |
| TCP350         | 19:32:31 | 1321030906000585043e   | odpověď 585 Hz              |
| EA EDIPTFT43-A |          | pokles otáček o 100 Hz | zmáčknutí tlačítka displeje |
| $P_{c}$        | 19:32:40 | $1320030902 = ?112e$   | dotaz na aktuální otáčky    |
| <b>TCP350</b>  | 19:32:40 | 1321030906000490038e   | odpověď 490 Hz              |
| $P_{C}$        | 19:32:41 | $1320030902 = ?112e$   | dotaz na aktuální otáčky    |
| <b>TCP350</b>  | 19:32:41 | 1321030906000497045e   | odpověď 497 Hz              |
| $P_{C}$        | 19:32:42 | $1320030902 = ?112e$   | dotaz na aktuální otáčky    |
| TCP350         | 19:32:42 | 1321030906000504034e   | odpověď 504 Hz              |
| $P_{C}$        | 19:32:42 | 1320030902=?112e       | dotaz na aktuální otáčky    |
| TCP350         | 19:32:42 | 1321030906000511032e   | odpověď 511 Hz              |

<span id="page-30-3"></span>**Tabulka 11.2.** Testovani poklesu otáček, použit displej

#### <span id="page-30-0"></span>**11.3 Testování dvou zařízení**

V praxi se komunikace po sériové lince RS–485 používá ve vícebodových sítích, z tohoto důvodu jsem otestoval navržená emulační zařízení i v takovéto síti. Diagram testovacího zapojení uvádím níže v obrázku [11.3](#page-30-4)

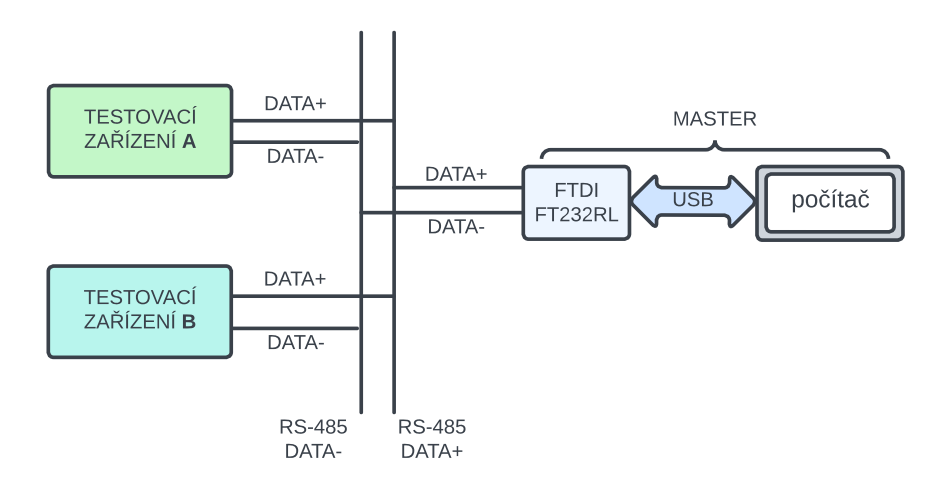

<span id="page-30-4"></span>**Obrázek 11.3.** Diagram testování dvou emulačních zařízení v jedné síti

V této síti jsem testoval dvě stejné emulační zařízení. První je označeno velkým písmenem **A** a druhé písmenem **B**. Jako master byl použit stolní počítač s programem Comm Operator Pal.

#### <span id="page-30-2"></span>**11.3.1 Adresace dvou zařízení**

Všechna zařízení jsem zapojil do stejné sběrnice, propojil jsem spolu navzájem všechny konektory DATA+ a také jsem propojil navzájem konektory DATA-. Zapnul jsem zařízení , které po zapnutí mělo přednastavenou adresu 001. Příkazem Protokol Pfeiffer Vacuum jsem se dotázal na jeho adresu, abych zjistil, zda komunikuje. Dalším příkazem jsem nastavil adresu zařízení **A** na hodnotu 042. Zapnul jsem zařízení **B**, které mělo po zapnutí také přednastavenou adresu 001. Opět jsem se dotázal příkazem na adresu zařízení **B**. Poté jsem změnil adresu zařízení **B** hodnotu 132.

#### <span id="page-31-1"></span><span id="page-31-0"></span>**11.3.2 Průběh testu dvou zařízení** ı

Oběma zařízením **A** i **B** jsem zapnul silové obvody, nastavil otáčky 2000 Hz a zapnul čerpaní. Dotazoval jsem se na parametry (dosažení spínacího bodu otáček, aktuální otáčky, dosažení spínacího bodu otáček) obou zařízení, každého však jeho vlastní adresou.

Výpis z komunikace je možno vidět na v tabulce [11.3](#page-31-2). Pro větší čitelnost komunikace jsem nahradil hodnotu CR z 13 na písmeno "e".

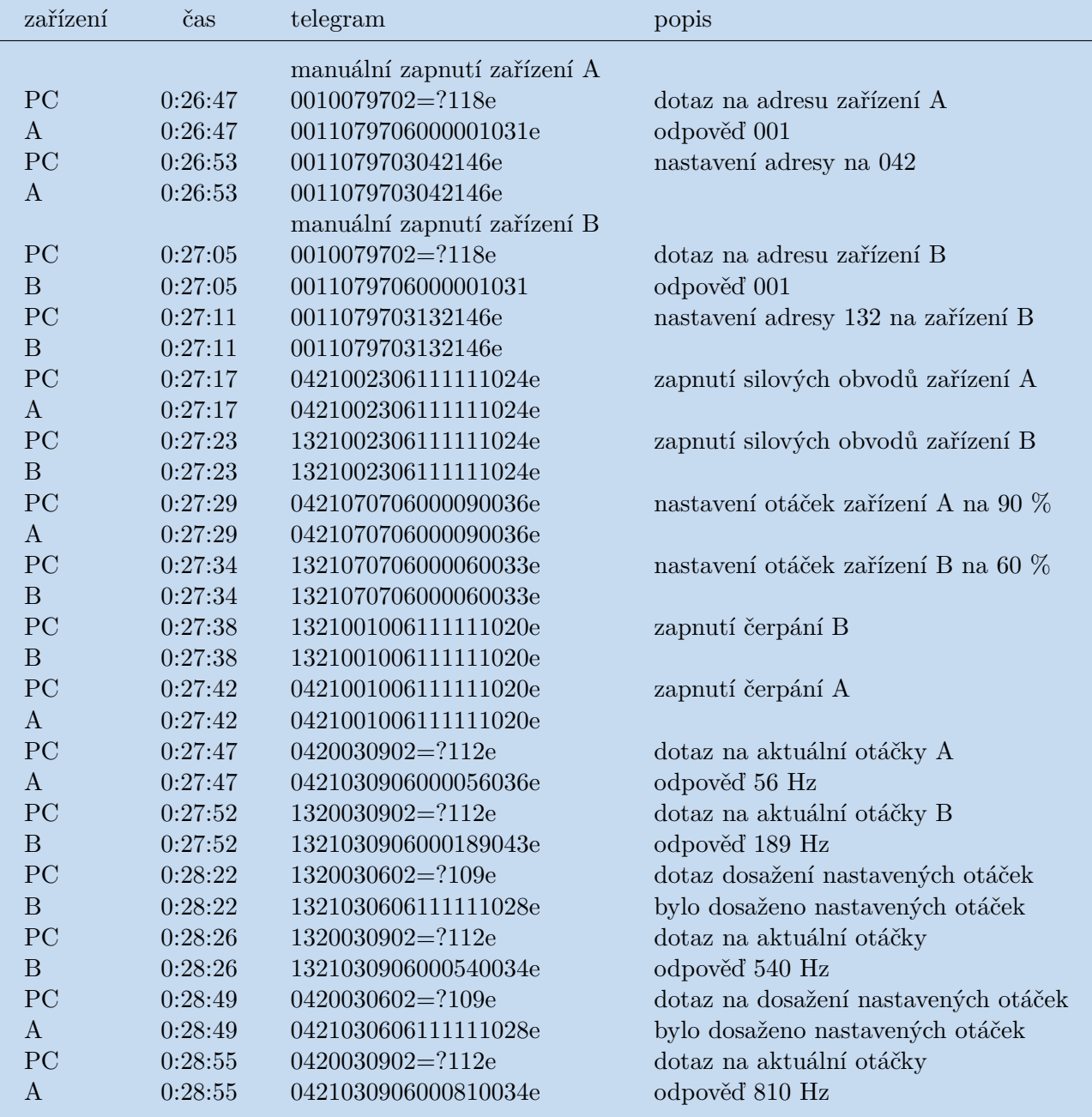

<span id="page-31-2"></span>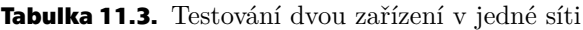

<span id="page-32-1"></span><span id="page-32-0"></span>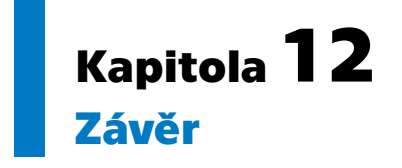

Ve své práci jsem popsal návrh a realizaci elektronického zařízení, které emuluje chování řídicí jednotky TCP 350 používané pro ovládání turbomolekulárních vývěv. Jádrem zařízení je mikrokontrolér PIC18F47K40, který pomocí dvou sběrnic komunikuje s dotykovým displejem EA EDIPTFT43-A a s nadřazeným hlavním počítačem. Demonstroval jsem návrh desky plošných spojů, dále pak návrh programu mikrokontroléru a naprogramování displeje. Popsal jsem základní vlastnosti řízení turbomolekulárních vývěv. V neposlední řadě jsem realizovaný přístroj otestoval v několika testech, ve kterých uspělo. V textu jsem se zmínil o několika omezeních svého návrhu. Z nich vyplývají případné směry, kterým se můžeme v budoucnosti zabývat při navrhování vylepšeného zařízení.

## <span id="page-33-0"></span>**Reference**

- <span id="page-33-1"></span>[1] Pffeifer Vacuum. *Provozní návod TCP350*. Dostupné na [https://www.pfeif](https://www.pfeiffer-vacuum.com) [fer-vacuum.com](https://www.pfeiffer-vacuum.com).
- <span id="page-33-2"></span>[2] Slavíček, Pavel, Vlasta Štěpánová a Jakub Kelar. *Vakuová fyzika 1*. 1 vyd. Masarykova univerzita, 2016. ISBN 978-80-210-8473-5.
- <span id="page-33-3"></span>[3] Jousten, Karl. *Handbook of Vacuum Technology*. Second, Completely Revised and Updated Edition vyd. Weinheim, Germany: Wiley-VCH, 2016.
- <span id="page-33-4"></span>[4] Axelson, Jan. *Serial Port Complete:COM Ports, USB Virtual COM Ports, and Ports for Embedded Systems*. Second vyd. Madison: Lakeview Research LLC, 2016.
- <span id="page-33-5"></span>[5] MICROCHIP. *Curiosity High Pin Count (HPC) Development Board User's Guide*. Dostupné na [https://ww1.microchip.com/downloads/en/DeviceDoc/](https://ww1.microchip.com/downloads/en/DeviceDoc/Curiosity-High-Pin-Count-Development-Board-User-Guide-40001856C.pdf) [Curiosity-High-Pin-Count-Development-Board-User-Guide-40001856C.pdf](https://ww1.microchip.com/downloads/en/DeviceDoc/Curiosity-High-Pin-Count-Development-Board-User-Guide-40001856C.pdf).
- <span id="page-33-6"></span>[6] Mikroe. *RS485 5V click schematic v100*. Dostupné na [mbox {https://downloa](mbox {https://download.mikroe.com/documents/add-on-boards/click/rs485-5v/rs485-5v-click-schematic-v100-b.pdf}) [d.mikroe.com/documents/add-on-boards/click/rs485-5v/rs485-5v-click](mbox {https://download.mikroe.com/documents/add-on-boards/click/rs485-5v/rs485-5v-click-schematic-v100-b.pdf})[schematic-v100-b.pdf}](mbox {https://download.mikroe.com/documents/add-on-boards/click/rs485-5v/rs485-5v-click-schematic-v100-b.pdf}).
- <span id="page-33-9"></span>[7] Reese, Robert B. *Microprocessors* . první vyd. Da Vinci Engeneering Press, 2005. ISBN 1-58450-378-5.
- <span id="page-33-7"></span>[8] Digital, Real. *UARTs and Serial Ports* . Dostupné na [https://www.realdigit](https://www.realdigital.org/doc/7d93df01f5ae9bcb7a0e6859badee09c) [al.org/doc/7d93df01f5ae9bcb7a0e6859badee09c](https://www.realdigital.org/doc/7d93df01f5ae9bcb7a0e6859badee09c).
- <span id="page-33-8"></span>[9] MICROCHIP. *PIC18(L)F27/47K40*. Dostupné na [https://ww1.microchip.](https://ww1.microchip.com/downloads/en/DeviceDoc/PIC18LF27_47K40-Data-Sheet-40001844E.pdf) [com/downloads/en/DeviceDoc/PIC18LF27\\_47K40-Data-Sheet-40001844E.pdf](https://ww1.microchip.com/downloads/en/DeviceDoc/PIC18LF27_47K40-Data-Sheet-40001844E.pdf).
- <span id="page-33-10"></span>[10] Instruments, Texas. *�A7800 SERIES POSITIVE-VOLTAGE REGULATORS*. Dostupné na [https://www.sparkfun.com/datasheets/Components/LM7805.](https://www.sparkfun.com/datasheets/Components/LM7805.pdf) [pdf](https://www.sparkfun.com/datasheets/Components/LM7805.pdf).
- <span id="page-33-11"></span>[11] assembly electronic. *USB PROGRAMMERBOARD FÜR EA eDIP240-7* . Dostupné na <https://www.lcd-module.com/pdf/zubehoer/9777-1.pdf>.
- <span id="page-33-12"></span>[12] ASSEMBLY, ELECTRONIC. *SMART 4.3" TFT DISPLAY* . Dostupné na [mbox](mbox {https://cz.mouser.com/datasheet/2/127/ediptft43_ae-4728.pdf}) [{https://cz.mouser.com/datasheet/2/127/ediptft43\\_ae-4728.pdf}](mbox {https://cz.mouser.com/datasheet/2/127/ediptft43_ae-4728.pdf}).
- <span id="page-33-13"></span>[13] Záhlava, Vít. *Návrh a konstrukce desek plošných spojů* . první vyd. BEN, 2011.

## <span id="page-34-1"></span><span id="page-34-0"></span>**PřílohaA Seznam použitých pojmů a zkratek**

### <span id="page-34-2"></span>**A.1 Pojmy**

Jako příklad pro popis zkratek poslouží pojmy ze světa.

MASTER účastník komunikace, kteřý ji řídí SLAVE účastník komunikace, který musí poslouchat MASTER EUSART typ sériové komunikace RS-485 standard sériové komunikace SMD typ pouzdra součástky pro povrchové pájení pin vodivá nožička či ploška součástky

### <span id="page-34-3"></span>**A.2 Zkratky a značky**

- .GBR soubor určený pro popis výroby desky plošných spojů, obsahuje popis jednotlivých vrstev desky plošných spojů
- .DRL soubor určený pro popis výroby desky plošných spojů, obsahuje popisy vrtání děr do desky
	- R fyziKální značka pro odpor, jednotkou odporu je Ω
	- C fyzikální značka pro kapacitu, jednoutkou je F
- TCP 350 název řídící jednotky

# <span id="page-35-1"></span><span id="page-35-0"></span>**PřílohaB Seznam souboru**

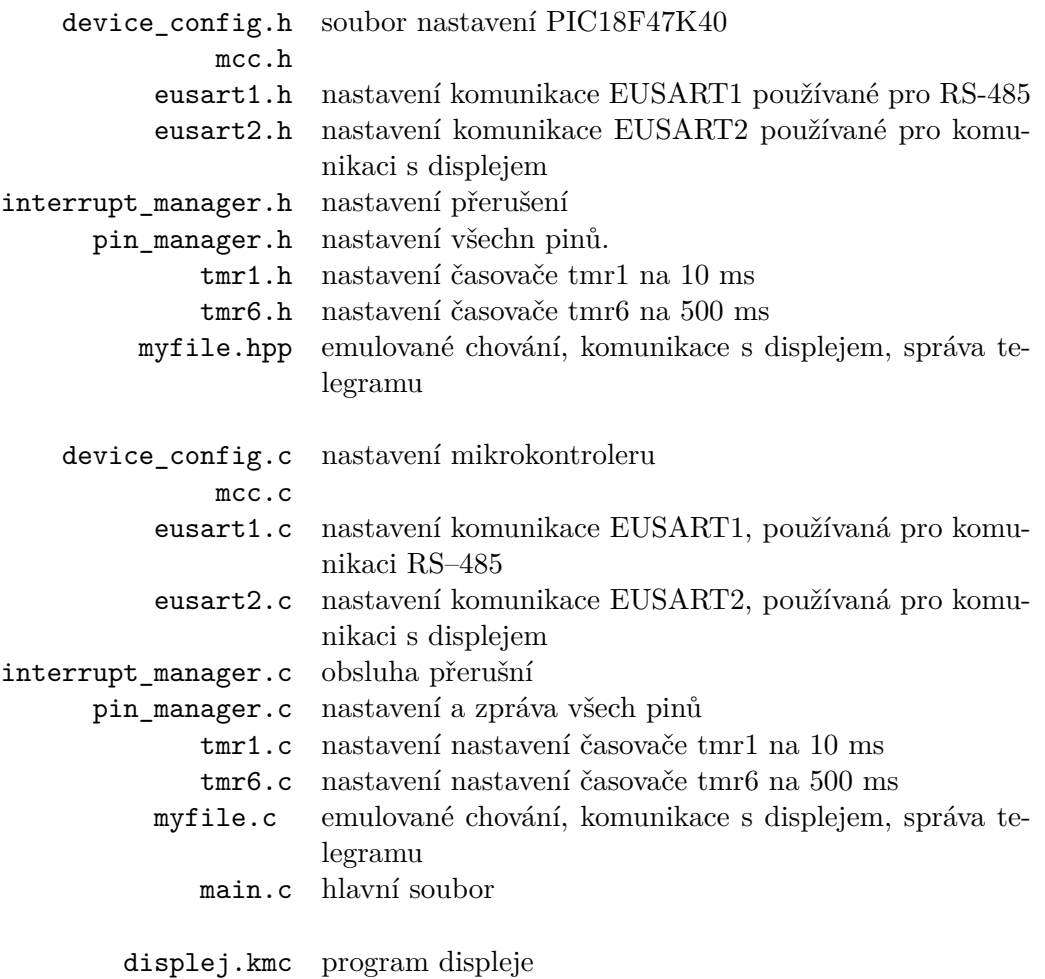

<span id="page-36-1"></span><span id="page-36-0"></span>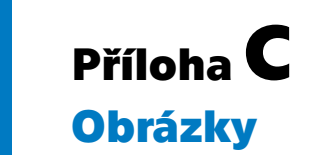

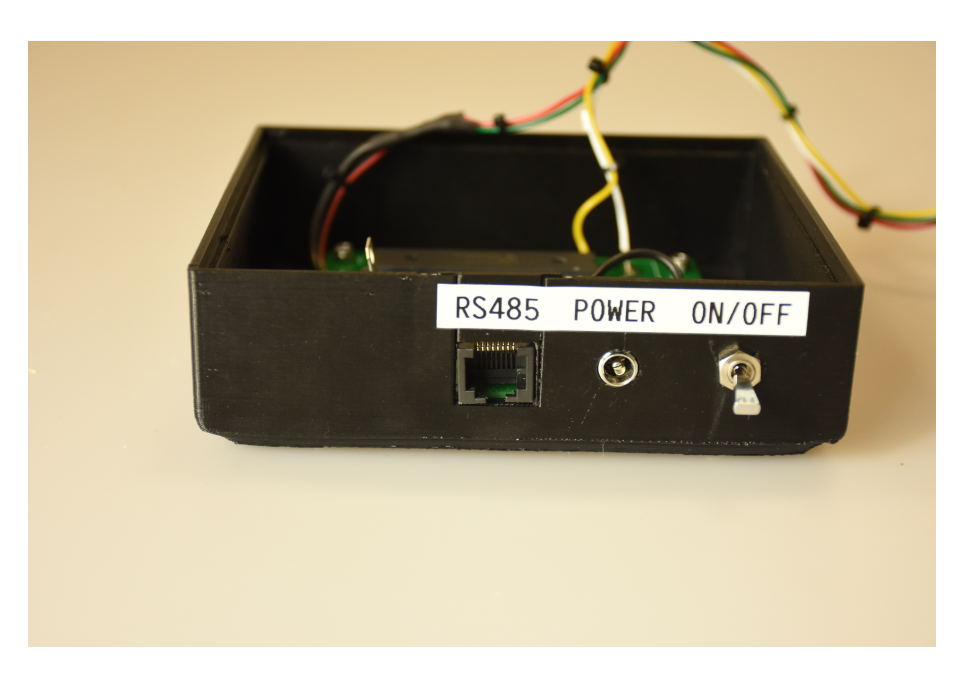

**Obrázek C.1.** Fotka hotového přístroje, zadní panel

<span id="page-36-3"></span><span id="page-36-2"></span>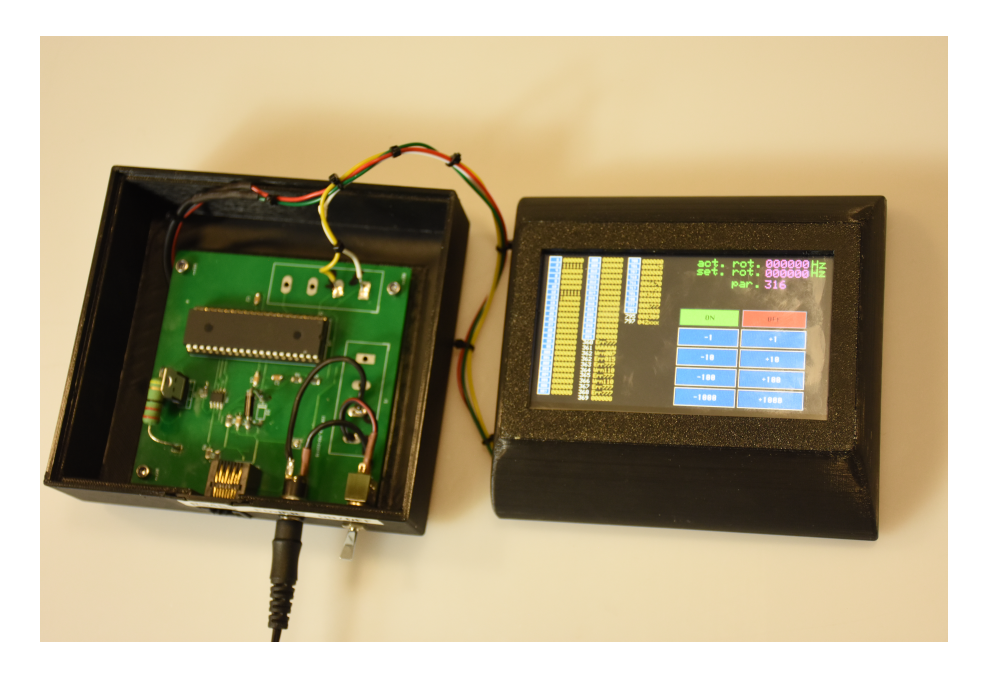

**Obrázek C.2.** Fotka hotového přístroje

<span id="page-37-1"></span>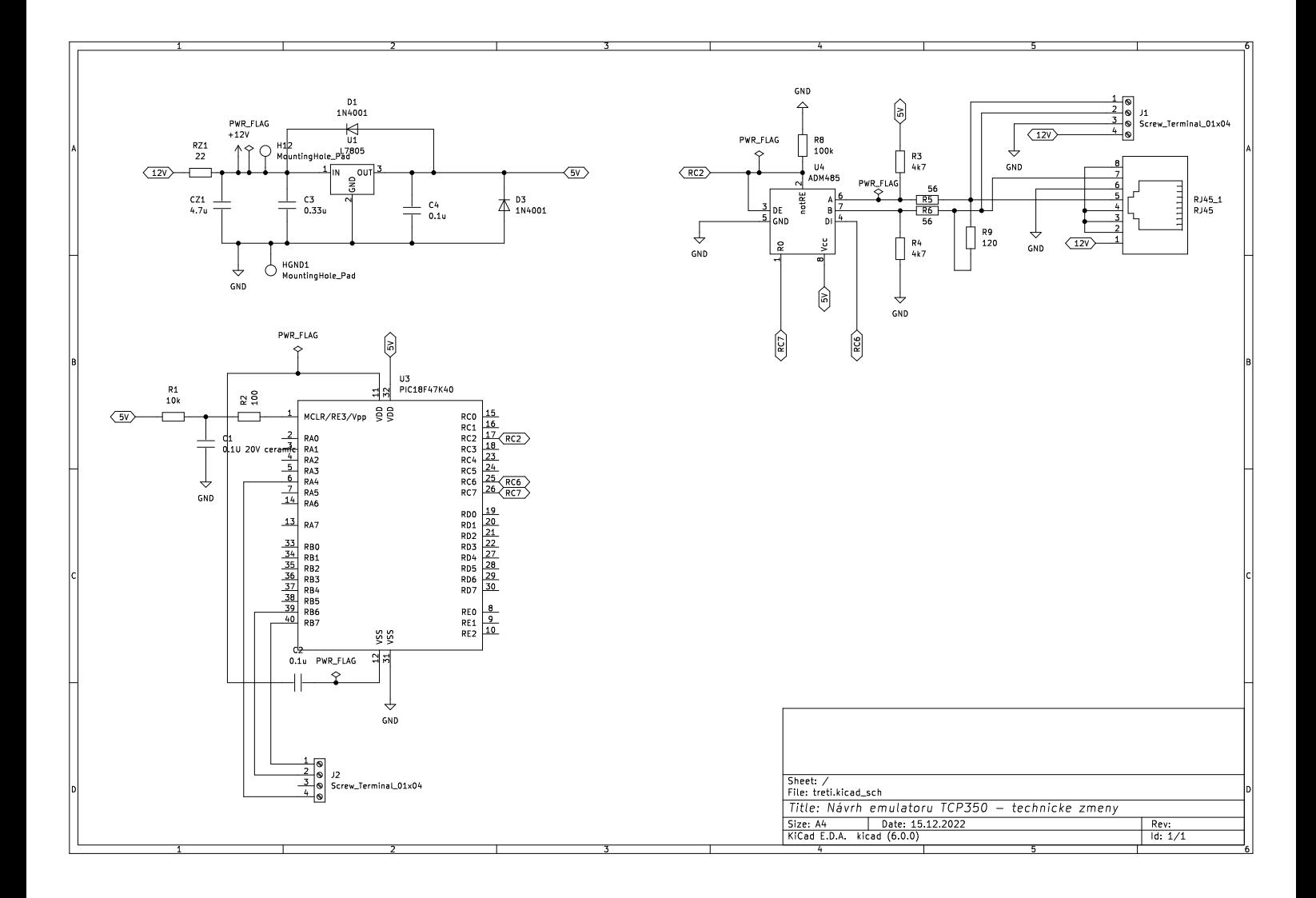

<span id="page-37-0"></span>**Obrázek C.3.** Finální návrh desky plošných spojů